# **Count cells not equal to x or y**

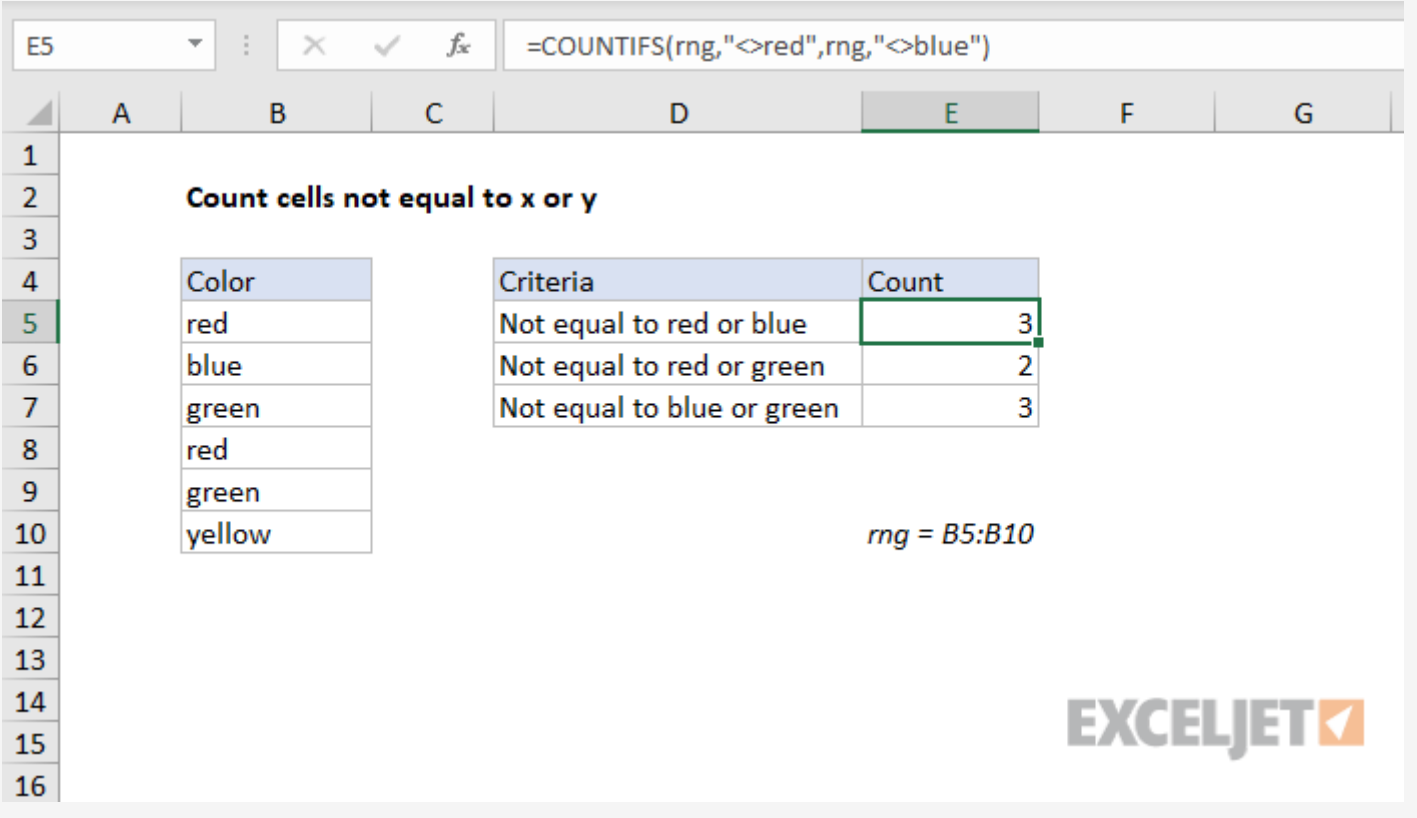

## Generic formula

```
= COUNTIFS(rng,"<>x",rng,"<>y")
```
To count cells not equal to this or that, you can use the **[COUNTIFS](https://exceljet.net/excel-functions/excel-countifs-function)** function with multiple criteria. To count the number of cells that are **not equal** to "red" or "blue", the formula in E5 is:

### Summary

```
= COUNTIFS(rng,"<>red",rng,"<>blue")
```
In this example "rng" is a [named](https://exceljet.net/glossary/named-range) range that equals B5:B10.

# Explanation

Criteria are supplied with range/criteria <u>pairs</u>, and can use <u>logical operators</u>. The key in this case is to use the "not equals" operator, which is <>:

The COUNTIFS function counts the number of cells in a range that meet one or more supplied criteria. All conditions must pass in order for a cell to be counted.

The **[SUMPRODUCT](https://exceljet.net/excel-functions/excel-sumproduct-function)** function can also count cells that meet multiple conditions. For the above example, the syntax for SUMPRODUCT is:

In the example shown, there is a list of colors in column B in a named range called **rng**. We want to count cells where the color *not* red or blue. To solve this problem, we need two separate conditions: (1) not equal to "red", and (2) not equal to "blue".

rng,"<>red" // not equal to "red" rng,"<>blue" // not equal to "blue"

To exclude other colors, add additional range/criteria pairs.

#### **Alternative with SUMPRODUCT**

= [SUMPRODUCT](https://exceljet.net/excel-functions/excel-sumproduct-function)((rng <> "blue") \* (rng <> "green"))